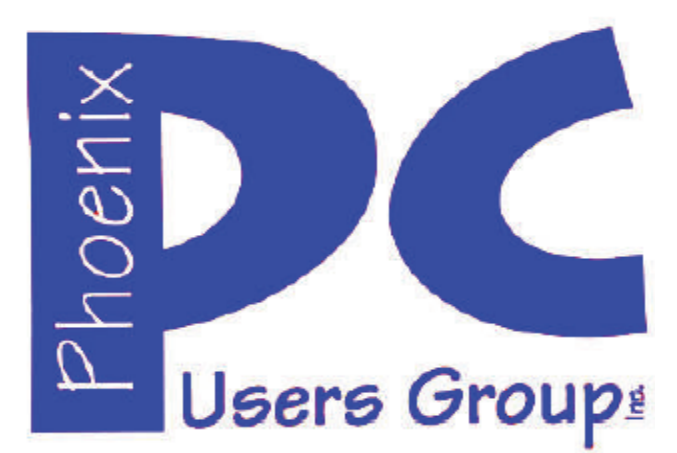

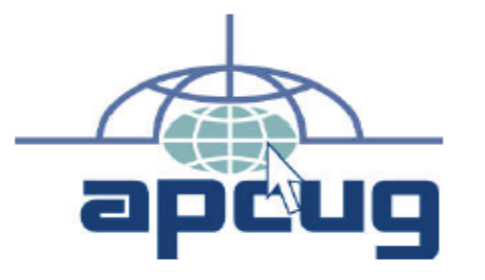

#### **Phoenix PC Users Group Officers**

Secretary: Chuck Lewis

President: David Yamamoto Vice President: **Nichard Elardo, PhD** Treasurer: Paul Jamtgaard

#### **Staff Members**

Membership Coordinator: Open Position Webmaster: Bill Aulepp Fountain Hills Coordinator: Nancy Ogden East Side Coordinator: 0pen Position West Side Coordinator: Bill Aulepp Public Relations: 0pen Position Newsletter Publisher: Bill Aulepp Newsletter Editor: Michael Bishop, PhD

#### **Contact Information**

David Yamamoto: President@PhoenixPCUG.org Richard Elardo **Vicepres@PhoenixPCUG.org** Chuck Lewis: Secretary@PhoenixPCUG.org Paul Jamtgaard: Treasurer@PhoenixPCUG.org Board of Directors BOD@PhoenixPCUG.org Bill Aulepp: Publisher@PhoenixPCUG.org Michael Bishop: Editor@PhoenixPCUG.org Bill Aulepp: Webmaster@PhoenixPCUG.org

#### **Steering Committee: Officers and Members who are present at the 6:00 P.M. West Side meeting**

**NEWSLETTER** 

# The Best Accessor<br>for your PC!

**Proud member of www.azacc.org**  The Arizona Alliance of Computer Clubs

### **MAIN MEETINGS - maps on P. 14**

**West Side…………Tue, Mar 18, 2014**  CollegeAmerica, 9801 North Metro Pkwy E, Phoenix

**East Side………….Wed, Mar 19, 2014**  2625 W Baseline Rd, Tempe (one block west of Fry's Electronics)

**Fountain Hills…….Thur, Mar 20, 2014**  Fountain Hills Library, 12901 N La Montana Drive, Fountain Hills

#### **Presentation this month:**

Many technology topics - Microsoft, user groups, ATM problems, our newsletter topics

For date and time changes, check our website: www.phoenixpcug.org

#### **INSIDE THIS ISSUE……….……Page**

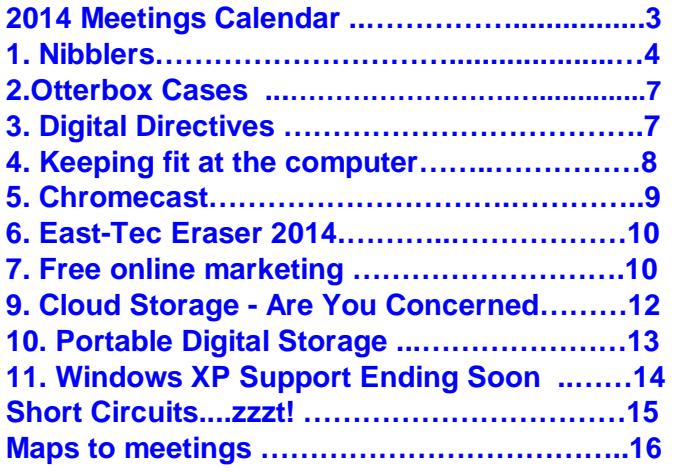

# FROM YOUR PRESIDENT

#### **Happy Spring Break!**

Remember fun days from high school or college? It's that time of year. Now control yourself, but have fun! Avoid that nasty habit of tobacco as our Editor says and thereby enjoy life for a longer time!

Microsoft Windows XP end of life is April 8, 2014. See our Feb. issue in President's Column, a user's experience moving from XP to Windows 7 & why.

Best & latest news I've found for upgrading from XP to Windows 7 or 8. **http://tinyurl.com/qad8z4d** or http://www.sfgate.com/technology/article/Microsoftto-end-Windows-XP-support-April-8-5298608.php

**More info on new Microsoft CEO Satya Nadella https://www.google.com/#q=Satya+Nadella https://www.microsoft.com/enus/news/ceo/index.html - official website.** 

This month we have many technology topics - Microsoft news, info about other user groups, ATM problems with Windows XP, and our many newsletter topics from our contributing authors.

Come join us and bring a friend!

David -

# FROM YOUR EDITOR

Since caveman times, humans have used various parts of vegetable matter for a wide range of uses – from health and medicine to recreational and ceremonial. Stems, roots, leaves, seeds, and flowers – raw, cooked, and cured - have been chewed, smoked, snuffed, and dipped throughout the world. Recorded use of opium and tea in China, betel in Southeast Asia, khat and coffee in India and the Mideast, coca and tobacco in America to name a few, has been documented for over four thousand years. But worldwide commercial trade in these substances began only when the early English colonists in America found that the soil and climate in what are now Virginia and North Carolina were especially amenable to the growth and processing of tobacco leaves. Sir Walter Raleigh, a soldier, adventurer, and most importantly, a man influential in the court of Queen Elizabeth in the 16th century, was instrumental in the adoption of the use of tobacco as a social medium in English, and eventually, European and global society.

 (A humorous "phone call" between comedian Bob Newhart and Sir Walter Raleigh is available on YouTube…e.g., …" you want people to put burning leaves in their mouth…")

 The health effects of tobacco use, especially smoking, became a public issue in the mid-20th century. In the United States, lawsuits by 46 states were settled in an agreement whereby the major tobacco companies agreed to pay substantial fines annually to order continue selling tobacco products, (thus ultimately resulting in a 15-fold hike in the cost of cigarettes to the public).

 Now, an electronic "cigarette" has appeared. Actually, the device uses a heating source to vaporize a liquid solution. In addition to nicotine, the flavor chemical contained in actual tobacco, the fluid may be purchased in as many as 32 other flavors. Naturally, the health values are unknown and controversial. Thus, no doubt the usual calls for regulations, health research, bans, and the like are sure to appear. (See Short Circuits page.)

Michael

Page 3 **Phoenix PC Users Group March 2014** 

# 2014 MEETINGS CALENDAR

# For date and time changes, check our website: www.phoenixpcug.org

# PRESENTATION THIS MONTH

**Info on new Microsoft CEO Satya Nadella, How Internet works & many more topics, such as Windows 8 Metro, Bill Gates new role, Arizona schools & broadband, Windows 7 built in tools, etc.** 

# **GENERAL MEETINGS**

#### WEST SIDE: CollegeAmerica (see map page 14)

- Tuesday, **March** 18, 2014

- 6:00 PM - Steering Committee and (Election of Officers - Nov & Dec)

- 6:30 PM - Q and A

#### EAST SIDE: University of Advancing Technology (see map pg 14)

- Wednesday, **March** 19, 2014 - 6:30 PM - Q and A

#### FOUNTAIN HILLS: Fountain Hills Library (see map page 14)

- Thursday, **March** 20, 2014 - 6:30 PM - Q and A

#### **Meetings this year 2014:**

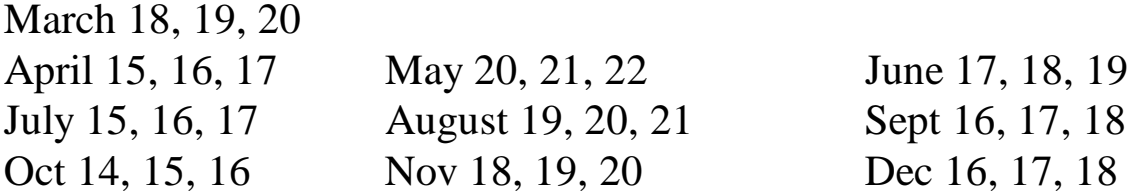

# **REMEMBER: PAY YOUR DUES! Thanks.**

# Page 4 **Phoenix PC Users Group 19 March 2014**

**Nibblers,** By Jeannine Sloan, Member, Twin Cities PC Users' Group, Minnesota October 2013 issue, The Digital Viking www.tcpc.com sqwalbran (at) yahoo.com

Grandparents Develop iPad App to Stay in Touch With Family

"It's completely simultaneous, when grandma moves a puzzle piece on her iPad, it moves on Johnny's iPad." http://www.goodnewsnetwork.org/family-life/grandparents-develop-ipad-app-famzoom.html

Print and/or Digital Amazon has begun allowing buyers of print books to also purchase the ebook for little or nothing. http://tinyurl.com/llpt5yz

Chrome/Firefox Tip

If you use Chrome or Firefox, you can pin a tab by right-clicking it and selecting Pin tab. The web page in the pinned tab will automatically open each time you open a new browser window.

Backup Network Settings

With Windows 7 it is extremely easy to backup your wireless network settings, to save for the just in case times. Even though setting up a wireless network in Windows 7 is very easy, there are still things like a security key that you have to remember and type in manually. Therefore I like to save my wireless network settings and import them back in whenever I need them.

http://tips4pc.com/networking/backup-wireless-network-settings-windows-seven.htm

Manage Wireless Networks is gone from Windows 8. The most used part of the Manage Wireless Networks functionality is now part of the list of wireless networks on the network icon. In Windows 8, simply left click on the icon, and then right click on the appropriate wireless network and you'll see "Forget this network", "Connection Properties" etc.

Quick Access Panel in IE 10 on Windows 8 The favorites (pinned sites) and frequent sites in the Modern UI/Metro version of IE10 are accessed from the Quick Site Access panel, which displays when you set focus to the address bar (press  $Alt + D$ ). http://www.howtogeek.com/123902

OCR (Optical Character Recognition) Skydrive & Google Drive both perform OCR on photos of narrative. Google Drive can convert PDF to text.

Delete Online Accounts

Check these sites for help: http://justdelete.me/ --or-- http://www.accountkiller.com/en

Miracast - It lets two devices that have Wi-Fi in them talk to each other without having to go through your Internet network. And unlike AirPlay, it will work with disparate brands and platforms. So ideally, your Samsung phone would be able to talk to your LG TV. http://gizmodo.com/5944578/what-is-miracast

Wireless displays are pretty amazing things. You can output display and audio from smartphones, laptops and desktops to larger monitors. Most modern computers and smartphones include some kind of support for it. Linux, iOS, PCs and most Android devices with Jelly Bean or later versions support the feature. WiDi, AirPlay and Miracast are terms to study.

# Page 5 Phoenix PC Users Group Phage 5 Phoenix PC Users Group

Youtube Video Link Customization You can easily create links that go directly to a specific time in a YouTube video - - ideal for emailing or sharing on social media. To do this, just add &t=#m#s to the end of the video's URL, replacing the # signs with the number of minutes and seconds you want to link to.

For example, the link https://www.youtube.com/watch?v=wKF-TO2HEuQ&t=15m30s takes you to the 15 minute and 30 second mark on the latest MakeUseOf podcast video.

From MakeUseOf ezine - VPN Windows 7 offers easy methods to set up both incoming and outgoing VPN with the built-in Agile VPN Client. Read the tutorial here: http://tips4pc.com/windows\_seven\_tips/setup-a-vpn-windows-7-tutorial.htm

 $Ctrl + F$ 

When in IE and most other browsers a little known browser keyboard shortcut, Ctrl + F, will open a "Find" box. Fill in any word or phrase that you want to find in the active web page. (For Apple users the keys are Command  $+ f$ )

Automatic Plant Watering - Instructables user threads a very fine needle, and then punctures the bottom of a zip-loc bag with a threaded needle. The needle has to be straight and fine for this to work, and once punctured the thread hangs out of the bag but the needle rests on the inside. This way the needle isn't in the way, and the thread serves as a wick that water can travel down. Fill the (now leaky) baggie with water, rest the baggie inside the plant's pot (or anywhere near it, as long as it's above the soil and the wick is touching the soil), and you're done.

Take a Screen Shot of Your Smart Phone Screen - On an iPhone, press and hold the Home button along with the Sleep/Wake button. You should hear a shutter click. The screenshot will appear in your Camera Roll or Saved Photos section. On Androids, hold the Power and Volume Down buttons at the same time. The image is saved to the "Captured Images" folder in your Gallery app. That only works in Android 4.0 and higher, though.

Technophobia - n. (tehk-no-FOR-ee-ah) The high you get from purchasing the latest and greatest high tech gadget. "I was overwhelmed with the sense of technophoria when I bought the latest BananaPhone 5000". http://www.urbandictionary.com/

Another Search Engine CanIStream. It is a free service created by Urban Pixels that allows you to search across the most popular streaming, rental, and purchase services to find where a movie is available. If the movie you're looking for is not available, just sign-up, set a reminder and voila we will shoot you an email when your chosen service makes the movie available. It's simple and fast. http://www.canistream.it/

Block Websites in Router - Many routers allow the owner to block specific websites from their LAN. This will be found somewhere in the router settings and will be called something different in each brand. If you want to block access to a specific website, research your brand of router to see if you have that ability. You probably do.

Quick Key - Tap the space bar to move forward one screen in any browser, shift+space to move backward one screen.

Content Creators Use Piracy to Gauge Consumer Interest Pirating as a barometer for public interest. http://bits.blogs.nytimes.com/2013/09/17/content-creators-use-piracy-to-gauge-consumerinterest/?nl=todaysheadlines&emc=edit\_th\_20130918

Botnets Steal PII - Personally Identifiable Information (Pii) can be used to perpetrate identity theft. A botnet has been detected in major public record holders' servers. Read article here: http://tinyurl.com/lc3qv4n

Page 6 **Phoenix PC Users Group** March 2014

IMD - Implantable Medical Devices (IMDs) need security too. Emergency responders have to be able to swiftly reprogram or extract data from the devices, lest treatment delays prove fatal to patients as they hunt for keys or passwords, and the devices' wireless access must be protected from hackers who might harm patients or expose their medical data. http://tinyurl.com/k7259jq

A More Secure Web Browser

http://www.guidryconsulting.com/techtips/2013/09/how-to-secure-your-web-browser/

Read THE WHOLE PAGE B4 (before) Downloading - In many cases the real download button is placed some way down the page, requiring scrolling to reach it. Or it may be a simple link, which isn't as prominent as a large graphical button. This can result in you downloading not what you wanted, but something rather less useful or perhaps even harmful. Read more: http://www.pcadvisor.co.uk/how-to/security/3470334/

Safer Online Banking - Follow these 8 tips and you can minimize the risks to your finances and bank safely online:

- 1. Choose an account with two factor authentication
- 2. Create a strong password
- 3. Secure your computer and keep it up-to-date
- 4. Avoid clicking through emails
- 5. Access your accounts from a secure location
- 6. Always log out when you are done
- 7. Set up account notifications (if available)
- 8. Monitor your accounts regularly

Read more here: http://tinyurl.com/k6u7kfm

Geo-blocking - Media companies erect location-based barriers around their properties. This practice is known as geoblocking. Video-streaming sites such as BBC's iPlayer, Netflix and ABC iView use geoblocks to limit their audiences to the UK, USA, and Australia respectively. Online businesses such as gambling services may use these geoblocks to deny availability of their site to countries in which they cannot legally operate. Read more at: http://phys.org/news/2013-04-geoblocking.html#jCp

How to Lock Down Facebook Privacy - The main concern with Facebook's new, more granular search is that your hundreds—and in some cases thousands—of past posts, each now requires its own, unique privacy setting. To keep strangers from poring through every single detail of your Facebook history, you'll want to turn on the "Friends Only" setting for old posts. For a quick way to do it read this:

http://gizmodo.com/how-to-lock-down-facebook-privacy-now-that-old-posts-ar-1431103763/

Search Your PC on Windows 8 - Tap the Windows key makes the Modern (tiled) interface the active screen. Type the search term, even though there is no designated field. Just start typing. The Search pane opens as you type. Tap, or click, the category to be searched.

Visually Impaired Turn to Smartphones - People with vision problems can use a smartphone's voice commands to read or write. They can determine denominations of money using a camera app, figure out where they are using GPS and compass applications, and take photos. Android and Apple smart phones lead the way in offering assistive technology. Read more here: http://tinyurl.com/ktopc64

BCC is Confidential - The sender has used the "Bcc:" feature of email to send the email to one or more people, without revealing who they are. So how do you find out who they are? You don't.

From Ask Leo ezine. Thanks again, Jeanine, for sharing all these tips with our members.

# Page 7 **Phoenix PC Users Group 19 March 2014**

**Otterbox Cases**, Review by George Harding, Treasurer, Tucson Computer Society, AZ October 2013 issue, TCS eJournal, www.aztcs.org georgehardingsbd (at) earthlink.net

Here's a company that has grown by providing just what the customer wants. It started with a line of waterproof cases and continued with cases through which the enclosed device could be manipulated. From that point on it was a matter of adapting cases to the continuing flow of new types of devices, still keeping each case waterproof and protective.

Every time I go to a computer show, Otterbox is there and has a new case to give away. I currently have two new cases, the Pursuit and the Armor, which the Company describes as "The toughest case ever made."

The Pursuit is about the width and height of a cell phone, but is a good bit thicker, a bit over an inch. It has a latch that brings the top snugly down to the bottom. The top has a flexible strip just inside its rim, which is what makes the interior waterproof (up to 100 feet deep). Protection also includes crush (up to 1,000 pounds), drop and impact, as well as dust and debris. It's designed to provide super protection for outdoor activities. The exterior of the case has hard plastic "bumpers" on each corner and end. There is a flexible loop attached to make it easy to fasten the case to your belt. Inside, both the top and bottom have semi-rigid pads to help soften impacts.

The Armor is a cell phone case sized for the iPhone 5, iPhone 4 or Samsung Galaxy, but could be used for others as well. The case is described as waterproof, drop proof, dust proof and crush proof.

For Otterbox waterproof is no big deal; all their cases are waterproof! For this case, however, "water proof" means submersion for 30 minutes at 6.6 feet of water. "Drop

proof" for this case means protection for drops up to 10 feet. "Crush proof" is probably the most amazing – up to 2 tons! Soft foam on the interior provides a custom fit and cushioning. There is also a screen protector built in that prevents scratches and damage to the glass display. It's hard to imagine any type of action that would damage your cell phone!

About: Otterbox Pursuit and Armor cases, Vendor: Otterbox, www.otterbox .com, Price: Pursuit about \$20, Armor about \$100

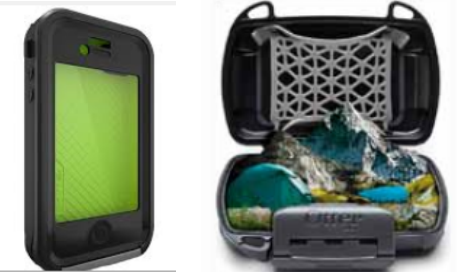

#### **Digital Directives Could Aid End-of-Life Care - iHealthBeat**

http://www.ihealthbeat.org/perspectives/2007/digital-directives-could-aid-endoflife-care

I've subsequently learned that there is a new radio frequency identification system offered by the VeriChip Corporation, partnering with the U.S. Living Will Registry, to provide the first completely digital link to a national Advance Directive document archive. This isn't foolproof, as the hospital would have to have the VeriMed RFID Reader to view these documents. But it's good to know that a digital solution for storing and viewing advance directives is on the market.

# Page 8 **Phoenix PC Users Group 19 March 2014**

#### **Keeping fit at the computer**

By Mike Hancock, Member of the GGCS Board of Directors and Steering Committee Golden Gate Computer Society, CA, October 2013 issue, GGCS Newsletter, www.ggcs.org, editor (at) ggcs.org

Gary Brandolino, a certified fitness trainer, warned us during the September General Meeting that extended use of the computer, while in an inappropriate posture, can lead to injuries and physical conditions that could require therapy. This warning, he said, applies to any repetitive motion and a sedentary life style. How to prevent injuries? Motion!

Gary said we can take a cue from almost any pet which, from time-to-time, will stand up and stretch. In fact, babies stretch too, as they roll and sit up. Posture is one of the most important factors in a healthy lifestyle, because your body tends to compensate for a poor posture, potentially leading to pain once you move out of that posture.

Note these key requirements when sitting at a computer:

- Use back support—otherwise you will slump.
- Keep arms level.
- �� Keep your head back; take your finger and touch your chin such that your head
- goes back.
- �� Exercise: sit and stand. This motion is best done with the legs spread and the head/eyes looking up, as if in a plane taking off. Do not bend over when sitting down or rising; use your hands to press down on your legs or the chair if necessary. Doing sets of sitting/standing will make your legs stronger.

Gary emphasized stretching; see artwork on the graphic for 12 recommended stretches while working at a computer or at a desk.

Stretches should be fashioned to suit the individual. Not shown in the figure are neck exercises, where you move your head, in the vertical plane, from left to right, leaning the ear down toward the shoulder; and up and down, over the chest and toward the back. To lean toward the shoulder, hold your shoulder down with the opposite hand while stretching.

Also not shown is the arm/wrist stretch where, with one arm stretched out in front of you at shoulder height, the wrist is first gently pushed down by the other hand, while the other hand resists the push, and is held, then pushed up and held.

Referring to the figure, Gary warned us to be careful when doing #3, the side stretch; and said that #5, the shrug, should be done while sitting straight up; #6 is a good exercise, with your hands behind your back, where you hold each arm in turn as you stretch that side of your body. #11, arching the back, is also a good exercise.

Any fitness routine should be designed for the individual's specific physical condition. If you decide to design a program for yourself and hire an instructor, mention your physical history.

In closing, Gary exhorted us to:

- Set goals; write them out.
- Be realistic with goals.
- Be patient and don't lose heart.
- Be consistent.

Page 9 **Phoenix PC Users Group 19th** Page 9 March 2014

**Chromecast** –Watch On-line entertainment on your big screen TV By Phil Sorrentino, Past President, Sarasota PCUG, Florida December 2013 issue, PC Monitor, www.spcug.org, philsorr (at) yahoo.com

Chromecast is a new device from Google, aimed at getting your on-line entertainment on to your living room TV (or any TV with an HDMI input). For video streaming, Chromecast may be similar to AppleTV and Roku devices, though I haven't used either of these. Chromecast is an exciting device for both consumers and developers alike, because it offers a new, inexpensive (\$35) and simple way to stream entertainment from a Website or a computer to your living room big screen HDTV. (By the way, a less elegant way to accomplish this is to connect your TV directly to your computer, via HDMI, and then go directly to the websites with the computer. This is not usually convenient because of the locations of the computer and TV and the cables and wires needed to set this up.) Chromecast is small and it plugs directly into the back of your TV, keeping it completely out of sight.

Wikipedia adds: "Chromecast is a digital media streaming adapter developed by Google. The device, a 2.83 inch dongle, plays audio/video content on a high-definition television by streaming it via Wi-Fi from the Internet or local network. Users select the media to play on their television from the Google Chrome web browser on a personal computer or from a supported App on their mobile device."

Chromecast's basic features are as follows:

1080p output video resolution Wi-Fi 802.11b/g/n USB powered Compatible with Android and iOS devices

The minimum system requirements needed to take advantage of Chromecast are as follows:

HDTV with HDMI input Wi-Fi 802.11b/g/n network For use with a Tablet or Smartphone: Android OS 2.3 and higher Apple OS iOS 6 and higher For use with a computer: Windows 7 and higher Mac OS 10.7 and higher

Chromecast works with devices you already own, including Android and Apple tablets and smartphones. It also works with the Chrome Browser for Windows and Mac. A Browser, with the Chromecast extension, allows you to send the contents of a "Browser Tab" to your HDTV allowing you to experience photos, videos, and music on your HDTV. It turns any TV with an HDMI input into a smart TV, albeit only as smart as the Chromecast device

Chromecast allows you to view on-line entertainment on your living room HDTV; however, currently it seems to be limited to Netflix, Hulu plus (not Hulu), YouTube, Google Play TV & Movies, and Google Music. Indications are that many others such as Pandora, HBO Go, Vimeo, and Redbox, are in the pipeline. You will need an account with any of the pay services, such as Netflix or Hulu plus (YouTube is free, so far).

Chromecast is packaged in a very neat, compact box. Included in the box are the Chromecast device (it

looks like a flash memory device with an HDMI connector), an HDMI extension cable (for hard to reach HDMI connections), a micro-USB to USB cable (to supply power to the device), a power supply adapter (if a convenient USB port is not available), and a tiny 14 page product information pamphlet. The "Getting Started" directions are printed on the inside of a swing-out cover and are clear and simple. Chromecast plugs into your TV's HDMI port, while the power is supplied by connecting the devices micro-USB port to a USB port, on the TV (if available), or to the external power supply that plugs into ac power (recommended). Because Chromecast accomplishes its magic using your Local Area Network, aka Wi-Fi, you will need to enter the password to your Wi-Fi network during the setup process. The Setup, in a nutshell, is simply, Plug the device into your TV, Connect it to your Wi-Fi, and let it do its thing. The setup is really easy to do and it took only a few minutes, although the TV screen did go dark for a few tense moments while the Chromecast was rebooting leaving an uneasy feeling until the "ready to cast" screen appeared. Once Chromecast was "ready to cast", streaming from an Android tablet or the Chrome browser was easily accomplished.

(Note: It is a good idea to follow Google's directions to download the Setup App on to your mobile device first. With this done, setup was very easy.)

Google's uses the term "cast" to indicate streaming. The "cast" icon appears in the tablet App or in the Chrome browser in order to enable "cast"ing to the Chromecast device. The "cast" icon is a rectangle with a symbol in the lower left corner that looks like a Wi-Fi symbol.

Using a tablet, the Chromecast App is used in conjunction with YouTube (or other Chromecast enabled App, such as Netflix). After you start YouTube (or Netflix) on the tablet, touch the "cast" icon towards the top of the screen. A window will open to allow selection of the tablet display or the Chromecast device (that has been discovered). Select the Chromecast device and the YouTube video will be shown on the HDTV hosting the Chromecast device. The tablet acts as a controller to direct the video/audio from the source to the Chromecast device for use on the TV. Could it be any easier? (Return to this window to return YouTube back to the tablet display.)

Google has set up a website at https://support.google.com/chromecast/ for product information and it includes some very good directions for using Chromecast. This site is a very good Help resource for getting started with, using, or just learning about Comcast's capabilities.

Google has indicated that YouTube, Netflix, and Hulu Plus are just the beginning. Many others have voiced their support, and many independent developers have started to develop Apps for this new device. It's only a matter of time before Chromecast has many new uses.

#### **Free online marketing for your business**

http://www.komando.com/tips/12105/market-your-business-for-free/all

Another service: **Docsvaul**t can import any type of digital file, scan documents, emulate file cabinets, and provide tools to manage, control, and secure files online. http://www.docsvault.com/

### Page 11 **Phoenix PC Users Group March 2014**

#### **East-Tec Eraser 2014** www.east-tec.com

By Herb Goldstein, Columnist-The Computer Buffet, PC Monitor, Sarasota PCUG, Florida www.spcug.org pcugedit (at) Verizon.net

It's a miracle! Yes, finding something on the Internet can seem to be miraculous. But the actual miracle is no longer finding what you are looking for; it's finally completely getting rid of what you've found! In fact, getting rid of what you've found is the real miracle. Pound on your delete key all you will, take an oath it's gone and forgotten, and don't you know that some smart-aleck computer enthusiast will come along and make a liar out of you despite your fervent oath.

Bringing back the text or photo you have vigorously deleted is not as miraculous as it may seem. The real miracle is how easy it can be to bring back from the dead. With surprisingly little effort your deleted item can be readily restored. Now if your restored text or photo happens to exist in any variety between embarrassing and deadly, you may wish you backed up your delete key with something that really did the job.

East-Tec Eraser is the quintessential software for eliminating anything you really want to get rid of without worrying that it will show up unexpectedly because someone was able to restore it. What's more, it's easy to use and fool-proof.

After an easy installation, East-Tec Eraser opens with a vertically placed menu bar the first item in which is Privacy Guard. Its purpose is to erase sensitive data you have gathered from Windows and the Internet that was extracted without your knowledge or permission. It will not erase files you have saved or that are needed for normal operation.

The Privacy Guard engages as the first and basic "hot" item in Eraser's menu and in my initial venture gathered a collection of 2,351 previously "deleted" files that had been originally quarantined by Malwarebytes or Norton Utilities over a several year period among a collection of other files that I had long ago considered "gone forever". Well what do you know? There they were just sitting there unknown and out of reach to me, just waiting to be reclaimed by someone with the smarts to do it. With the click of a single button in Privacy Guard, one by one each of those 2,351 files was finally and finitely laid to rest by East-Tec Eraser.

Of course the object in the future would be not to wait until a few thousand of those files were accumulated, but to use Privacy Guard regularly on an ongoing basis which I will make it my business to do henceforth. Needless to say, before using Privacy Guard you need to be certain you are not erasing something you plan to possibly restore at a future time. This is a caveat that holds true for anything else you feed to East-Tec Eraser in one or another of its tools. The items selected by Privacy Guard will conform to pre-chosen defaults.

Button #2, Erase Files and Folders, allows you to indicate files or folders that you want to add to your erase list. You can specify certain criteria or otherwise drag and drop specific files or folders to this area.

Button #3, Erase Deleted Data, ensures that previously deleted files are removed from specified drives on your computer beyond recovery.

Button #4, Media Wiper, was designed to address all removable media devices up to 64 GB. It also has provisions for wiping entire disks or partitions.

# Page 12 **Phoenix PC Users Group March 2014**

Button #5 cleans traces of your online activities at certain intervals which you specify.

How does it all work? To the best of our judgment, East-Tec competently removed everything it boasted it was going to. We had the opportunity to put East-Tec Eraser through its paces in both Firefox and Chrome browsers. It worked equally well with both and can be expected to work similarly with other common browsers. Erasing the free space allocated to previously deleted files needs to be done while the computer is not in normal occupied usage. It takes plenty of time.

East-Tec provides for very secure erasing that meets and exceeds the U.S. Department of Defense standards for the permanent erasure of digital information. If there is a caveat, it is in nomenclature. East-Tec provides for a free trial period for Eraser. You need to wring the software out to make certain you are comfortable with its instructions, straightforward as they may be. It is very powerful software whose purpose is to readily, permanently and irretrievably erase. Not too much imagination is required to imagine problems that can result in improper use. While there is little really difficult in its usage, wisdom dictates caution. East-Tec helps by making a trial copy of Eraser available to you. It will also help convince you it is software you don't want to be without if you desire to maintain unrestricted control over what is available or not on your hard drive.

As you would expect, whatever Eraser activities you may be employing at the moment needs to be during a period of time when your cyber-activities are not otherwise occupied. Eraser helps by offering a scheduler to properly and conveniently plan the periods of time during which Eraser functioning will occur and prevent other computer or Internet usage.

#### **Cloud Storage - Are You Concerned?**

By Bill Armstrong, Treasurer, Lehigh Valley Computer Group, PA November 2013 issue, The LVCG Journal https://sites.google.com/site/lycgsite/ Bill (at) yahoo.com

There has been discussion at our Lehigh Valley Computer Group meetings about cloud storage. Concerns include not being able to retrieve your data without an Internet connection, and the safety of your sensitive data. Who is looking at it? Is it encrypted? Can the government get at it and see all your data? Can the company hosting the data read it?

These are legitimate concerns, especially since the recent revelation about the NSA spying on our domestic phone calls, emails, and cloud stored data. In today's Morning Call, I found an ad for Best Buy. It offers a solution to this concern that is very practical.

Western Digital offers their My Book Live Personal Cloud Storage external hard drive (HD). This unit attaches to your wireless router. That makes it available to every connected device that you own, both in your house, and when away from it (via the Internet). That means your smart phone, tablet, and laptop, whatever. There are apps for both Android and iOS. You can store movies, photos, and all kinds of data, and access them anywhere you have an Internet connection. It also makes a good place to share files with other family members, no matter where they are located. Public and Private shared accounts can be created.

Because the data resides on your personal hard drive in your home, the worries about others (government, hackers, etc.) getting that data is greatly reduced, if not eliminated. Your data is safely stored behind your user ID and password (as well as your router's security), which is as safe as you

# Page 13 **Phoenix PC Users Group March 2014**

choose to make it (long, complex passwords are recommended).

The cost is not excessive. Best Buy offers the Western Digital 2 terabyte (TB) version for about \$130, and the 3 TB version for about \$150. The included software makes backup of your computer very easy.

Online backup services, such as Carbonite and iDrive cost about \$60 per year. This unit would pay for itself quickly, and offer the added privacy of local storage.

One drawback that I can see is that if my house should burn down, or thieves should steal the HD, my data is gone. Cloud storage is safer in that respect. Any very safe storage system should include off-site storage in some manner. It could be as simple as burning DVDs and storing them in another location.

So, to summarize, it is an interesting solution with many positives, but not a perfect one.

#### **Portable Digital Storage**

By Richard Durand, President, Wisconsin All Computer Users Club December 2013 issue, WAUC Talk, www.wauc.info, rgdurand (at) yahoo.com

When I first joined WAUC in 1995, I noticed that some members would always come prepared to meetings and events with some 3.5" floppy disks. These disks were very useful for passing along or receiving files of photos, documents, and even programs. The 3.5" disk had a larger capacity than the previous 5.25" disks but wasn't much more reliable. I remember having a lot of problems getting these disks to be recognized in disk drives. Still, when they worked, they worked very well. They were relatively portable and handy to have along anytime one was out and about.

Of course, for portable storage, floppy disks have long been replaced by USB flash drives. When these were first available, they were incredibly expensive and by today's standards their memory capacity was very small.

I am now embarrassed to reveal how much I paid for my first USB flash drive (which I still have somewhere). It was a lot. But as I think back on it, I carried it around and used it for a long time and it's one of the things I can say I really got my money's worth for. All the other much smaller and slower items of computer equipment at that time cost a lot more also.

Today, USB flash drives are much more affordable and come with unbelievable memory capacities. If you don't have one, this is a good time to pick one up. I have found that for something to carry around, the most affordable ones with the smallest memory sizes are the best. For most purposes, one doesn't need that much memory and if one should lose a flash drive, something almost inevitable with something so small, one hasn't lost that much value.

If you get a chance, pick up an extra one to have as a backup in case you lose the one you already have. And as another precaution, transfer the files on your flash drive to your regular computer as often as possible.

There is now an even smaller and handier form of portable storage available, the SD memory card. These were first used as portable memory for digital cameras. To transfer photo files to a computer one had to connect the camera or an external card reader to one's computer. For some time now, computers, laptops,

the new tablet and e-reader products sometimes come with a built-in slot for SD memory cards. If yours has an SD card slot, go ahead and take advantage of it and if not, look for this feature in your future computers and devices. An SD memory card can hold all the different files a USB flash drive can including documents and music files, not just photo files. It is even smaller and easier to carry than a USB flash drive and also easier to lose. One might want to carry it in one of those little plastic cases they sometimes come in. The same advice for USB flash drives applies to SD memory cards also. To be prepared for anything, you can have one of each on you.

USB flash drives and SD memory cards are so small, portable, and useful that you may find yourself with a lot more than you ever expected to have. I'm sure a lot of members have been using these items as portable storage for a long time already. This column is just a way of saying how practical we are.

#### **With Windows XP Support Ending Soon, Microsoft Uses Pop-ups to Encourage Upgrades http://tinyurl.com/ka5p97g**

As you may have already heard, Microsoft is ending all support of Windows XP on April 8. The operating system, which has been around since the turn of the century, has quite a loyal following. Missteps with Windows Vista meant that many consumers and businesses hung on to Windows XP much longer than Microsoft anticipated.

Now, in order to give users a kick in the butt to upgrade their operating system to something a bit "fresher," Microsoft will start bombing Windows XP users with pop-up messages. Users who have already opted in to receive automatic Windows Updates will see pop-ups starting on March 8 that note the end of "life support" for Windows XP.

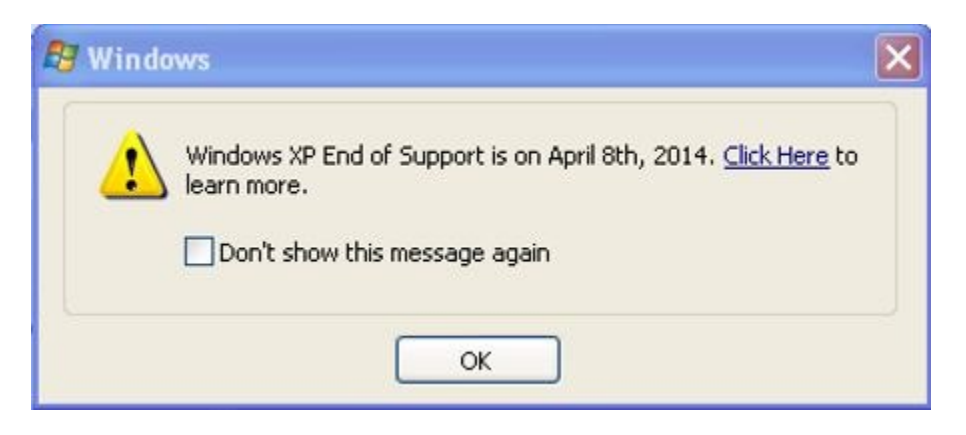

Included in the pop-up will be a link to a landing page with details the end of Windows XP support (including what you'll be missing like Windows Security Essentials updates, security updates, etc.) along with some encouragement to upgrade to Windows 8.1.

In addition, Microsoft has partnered with Laplink to provide Windows XP users with PCmover Express for Windows XP. This free data migration tool will make it easier for users to transfer data from their Windows XP machine to a Windows 7 or Windows 8.x.

# Short Circuits....zzzt!

Today's good-guy award goes to Alaska. A 19-year-old carryout clerk at a Home Depot noticed a baby loose in a car seat that was balanced precariously on a shopping cart. When the baby wiggled out and began to fall, the young man darted toward the cart and caught the baby in mid-air. He cradled the baby gracefully as if he had been catching falling babies his entire life. (In fact he said that he had held babies only a couple of times before.) Nobody will admit who put the video of the nine-second rescue that was captured on the store's surveillance video on YouTube, but it was viewed over 300,000 times in the next couple of days. Home Depot officials have nominated the youth for their "Angel Award" given for acts of heroism. AP

A Scottish couple visiting their daughter in her mountain home encountered an uninvited, albeit friendly, visitor on the front porch: a brown bear. Surveillance video showed the parents emerging from the front door while the bear slowly approached, coming within a few feet of the couple. In perhaps a surprise for the bear, the couple appeared to ignore it as they headed to their car. The bear was then seen casually heading toward them and slightly clawed the man's ankle. He was OK after receiving a tetanus shot. KTLA

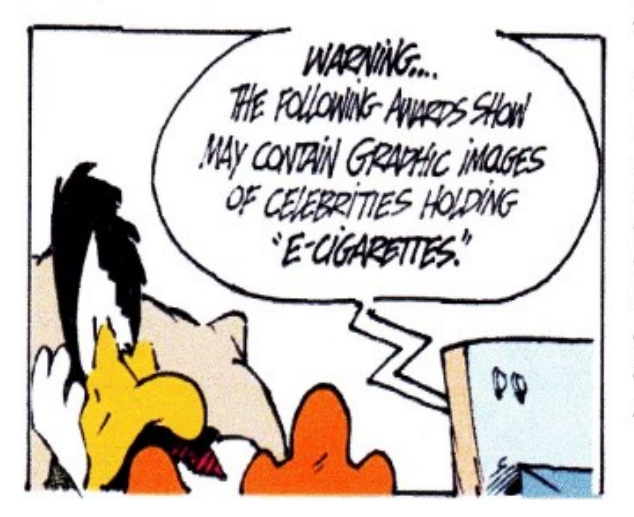

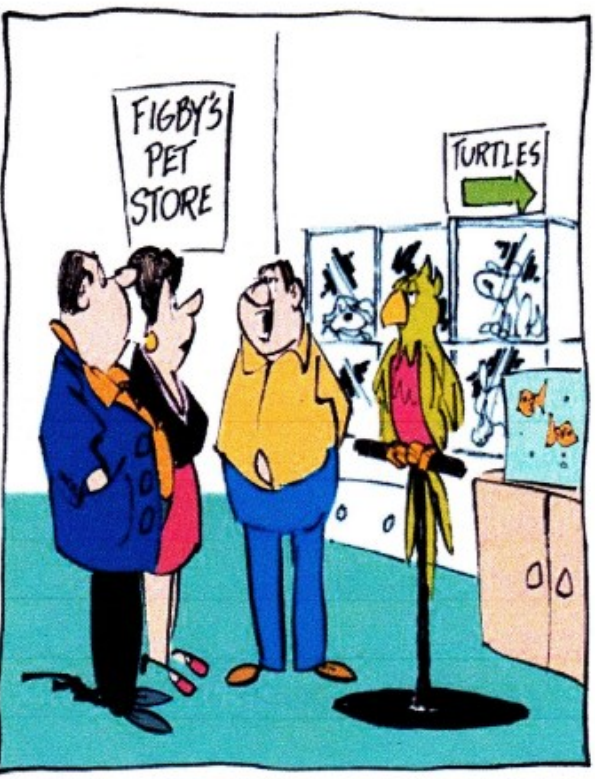

"He doesn't talk much - prefers texting."

School officials in Maine say a student's smart phone caught fire in her pants pocket, causing minor burns. The episode unfolded at a Middle School, where the eighth-grader was getting ready her first class for when her iPhone started smoking. Teachers grabbed a blanket while the girl scrambled to the corner of the room to free herself of the burning jeans. After treatment she returned to class. The phone shorted out when she sat down with it in her back pocket. AP

An Arizona city could get permission to allow advertising on its vehicles. Fire department officials are preparing to address the idea with the fire district's governing board saying that the practice could potentially net as much as \$85,000 a year. The ads would be placed near or behind the rear wheels of a fire engine. On ambulances, the ads would be on the back. **AZRepublic.** 

These items are based on articles from the noted sources and have been adapted by the Editor

# HOW TO GET THERE

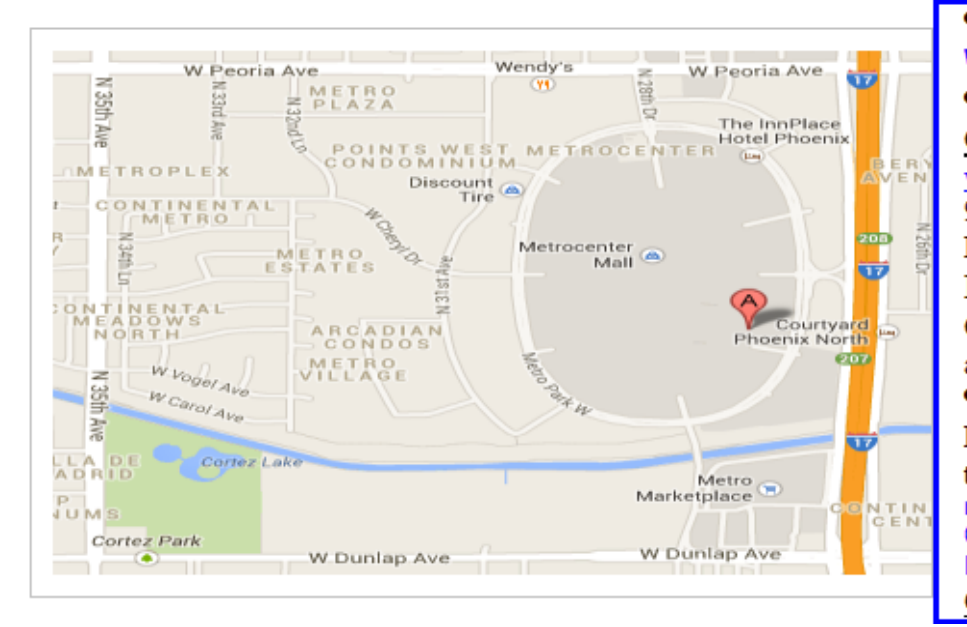

### West-Side-Meeting¶

#### CollegeAmerica

www.collegeamerica.edu/phoenix· 9801.N.Metro.Parkway.East¶ Phoenix, AZ.85051¶ Phone (602) 257-7522¶ Google map error, "the red A" is " actually east side of Metro Park way

Exit Peoria Ave west, past I-17, [ turn first left, go south on the frontage road, turn right at the first driveway past¶ Cheryl-Drive, CollegeAmerica-is-the-whitebuilding-on-your-right-(north). --North-off Castles & Coasters amusement park.

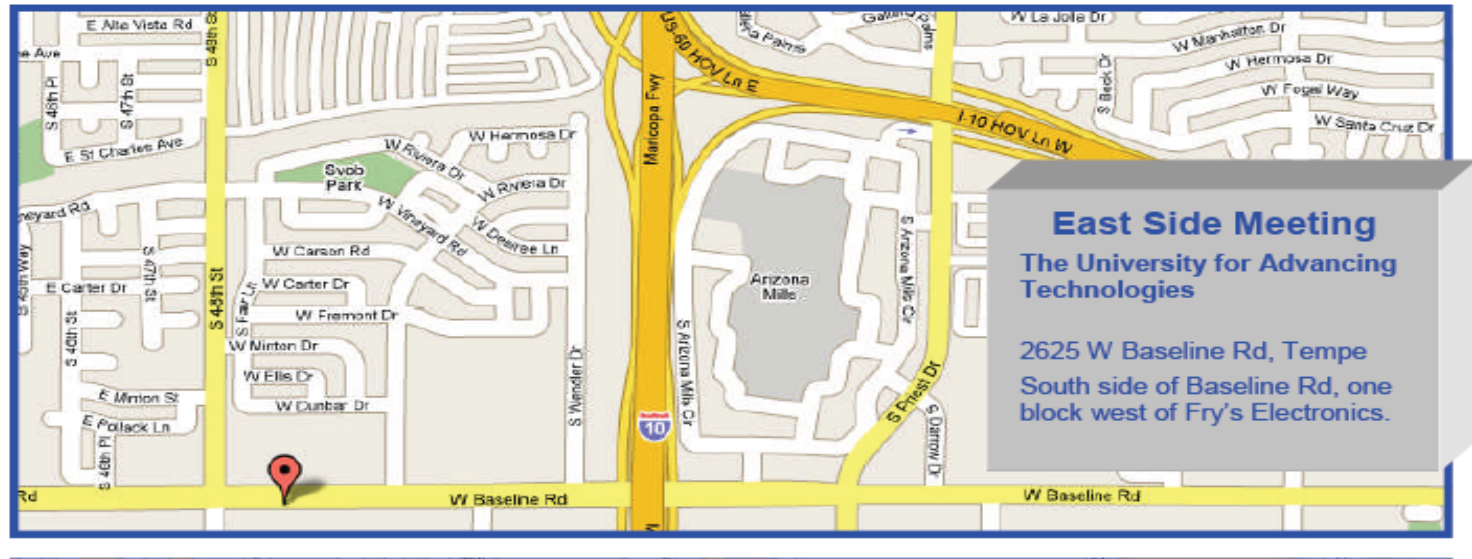

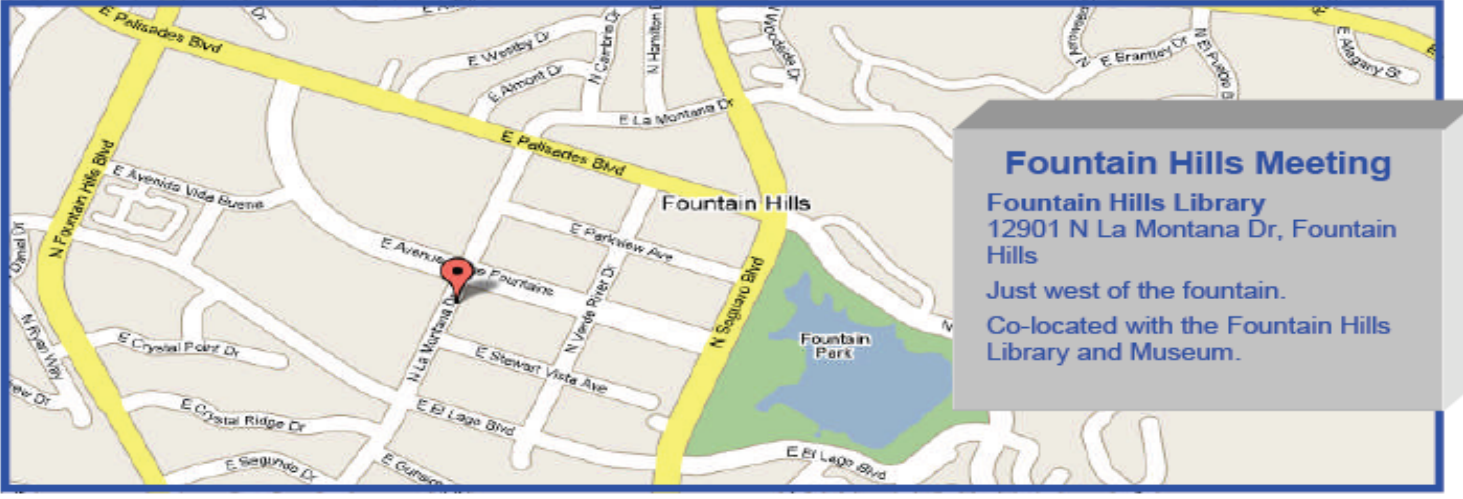

# MEMBERSHIP DUES

# **The Official Policy of the Phoenix PC Users Group is that we do not condone software piracy in any form.**

# 2014 **DUES \$36**

# Phoenix PC Users Group Membership Application

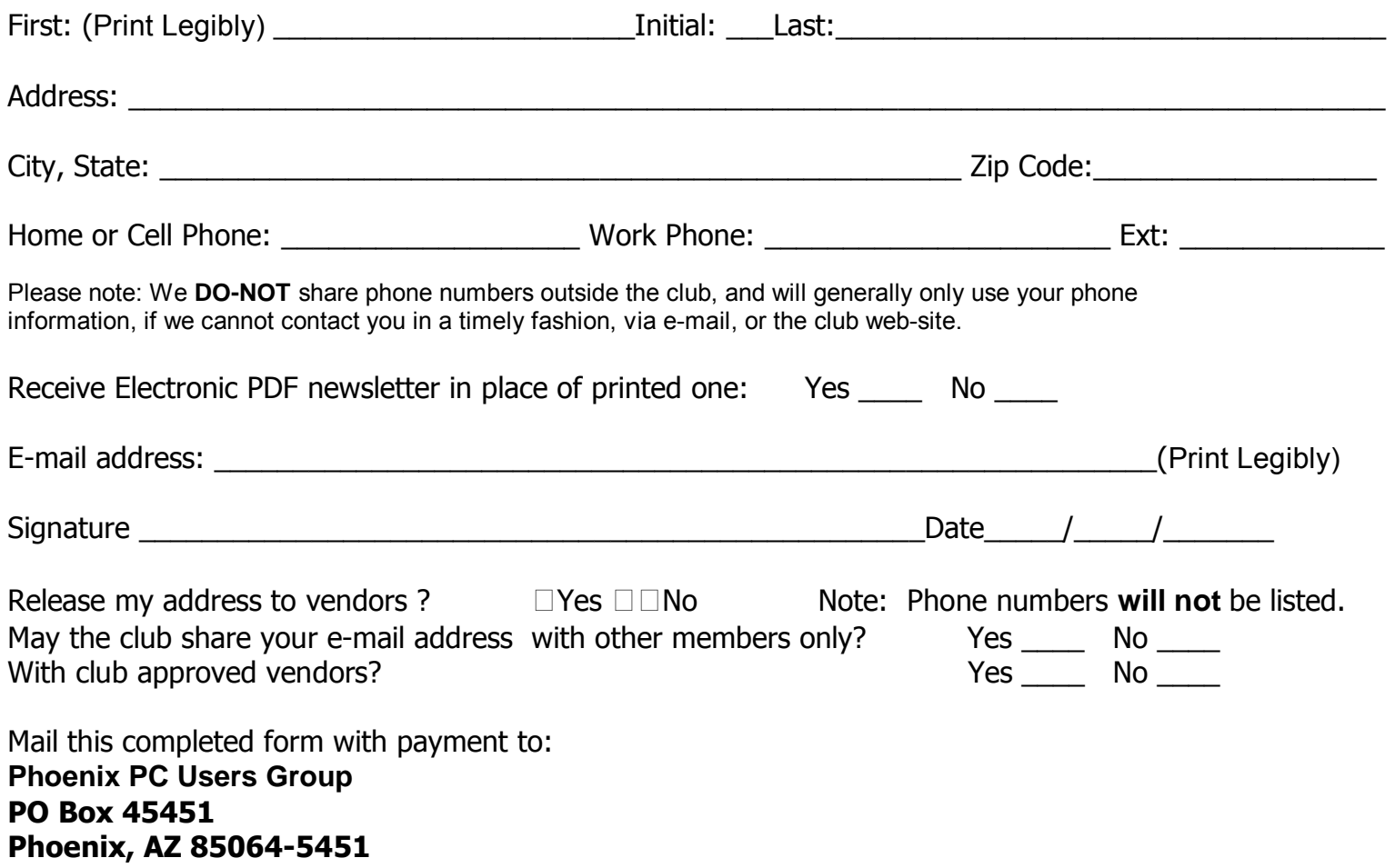

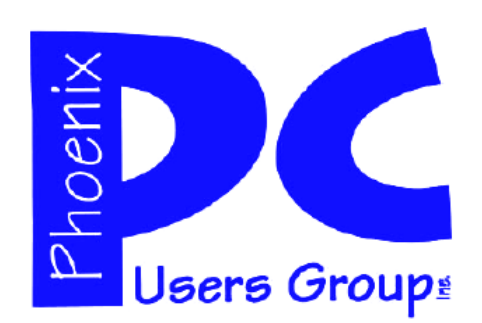

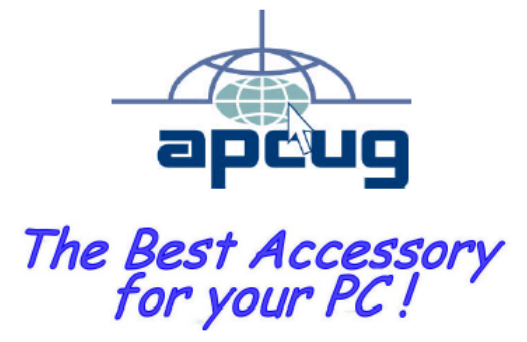

Web address: www.phoenixpcug.org

> **The Newsletter of the Phoenix Personal Computer Users Group "Users helping users to understand computers".**

-------------------------------------------------------------------------------------------------------------------------------------------

**PHOENIX PC USERS GROUP PO Box 45451** STAMP **PHOENIX, AZ 85064—5451** 

PLEASE NOTE - OUR NEW ADDRESS